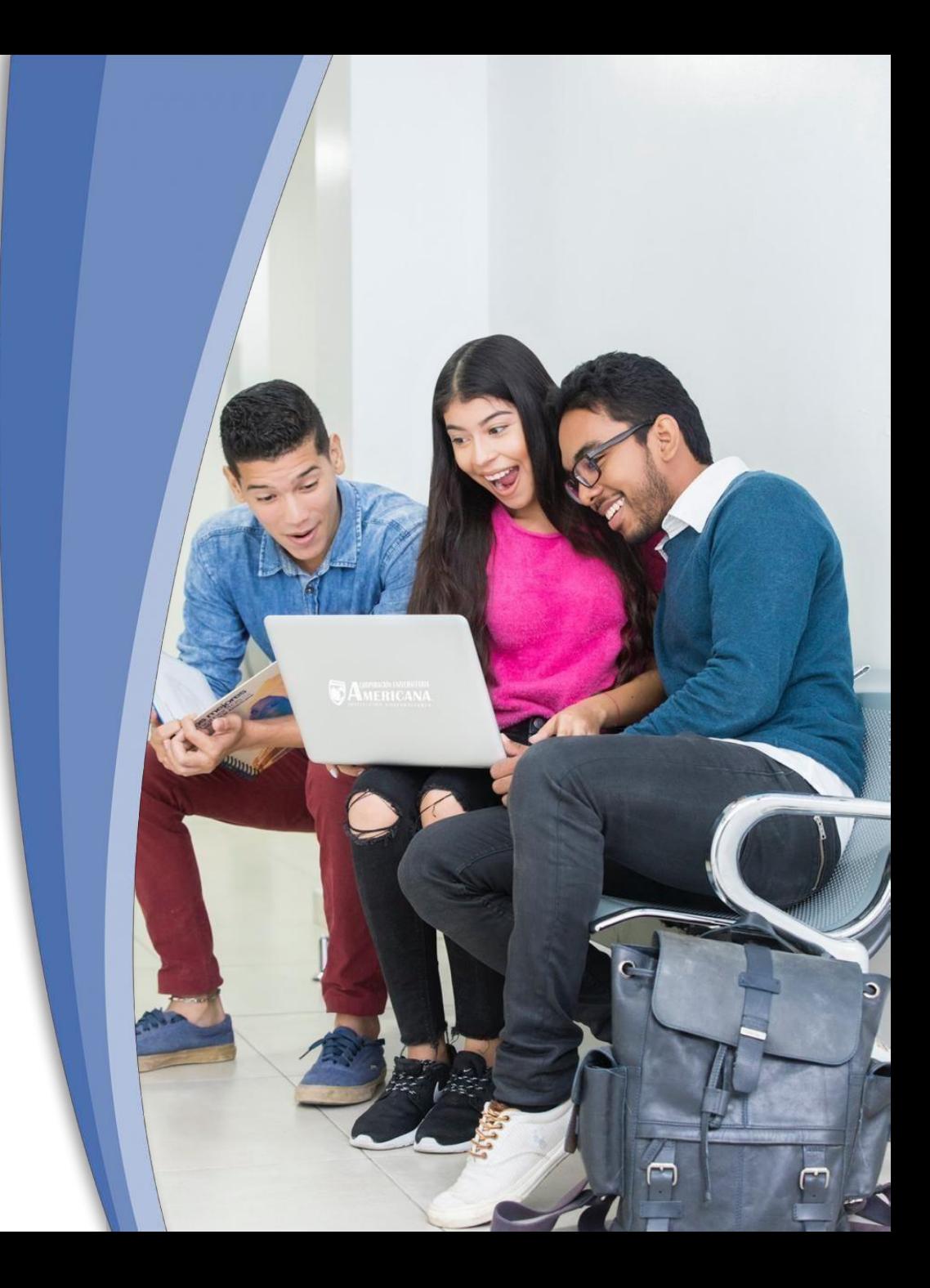

## ¿NECESITAS VER TU **PROMEDIO ACUMULADO?**

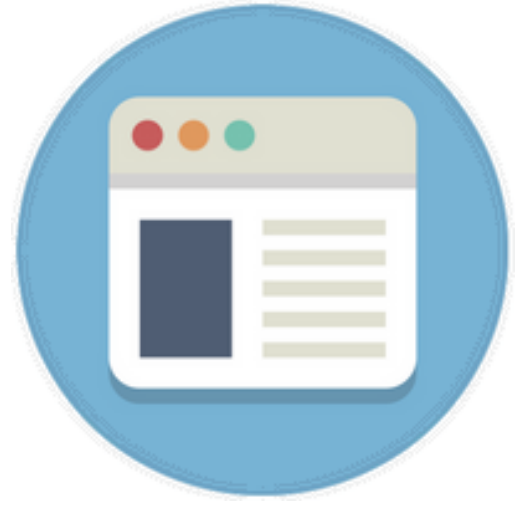

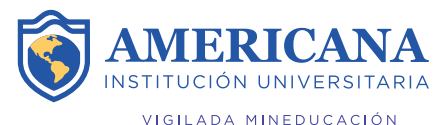

## **PASOS PARA CONSULTAR EL PROMEDIO ACUMULADO**

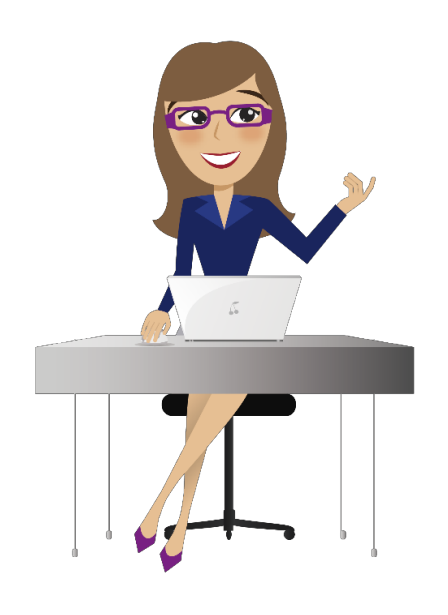

**1.** Ingresa al sistema académico SINU con tu usuario y contraseña

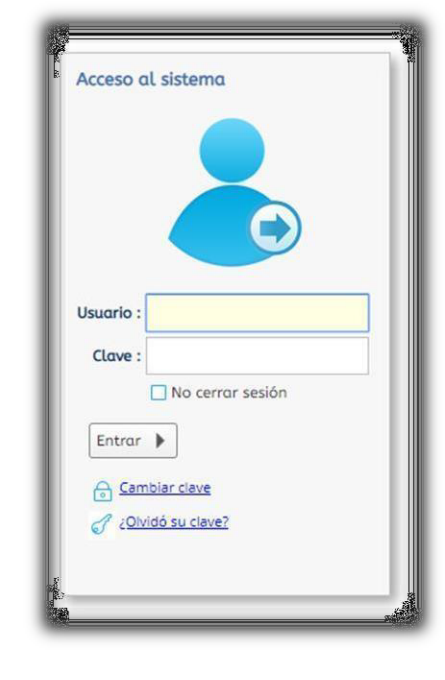

**2.** Identifica la actividad: *Historico de Notas* para estudiantes, disponible en la pestaña de búsqueda de tu plataforma educativa

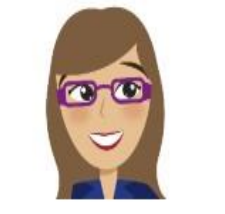

M historico de notas Proceso Matrícula Académica

Historico de notas

*3***.** *Da clic sobre tu nombre y podrás exportar el reporte en PDF.*

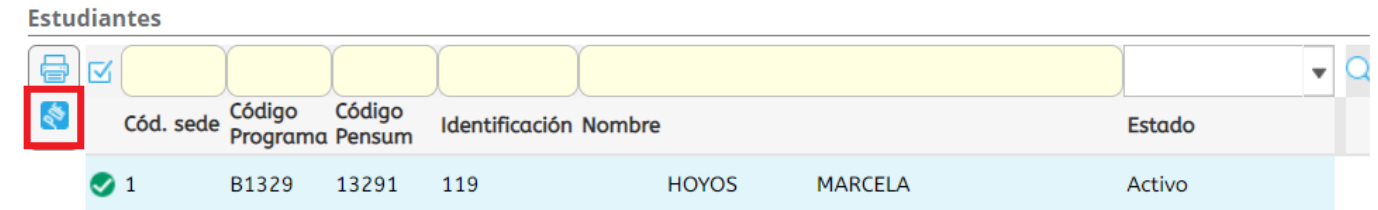

 $NOTA$ <br> $HAB.$  $DEF.$   $\begin{bmatrix} \text{Tot.} \\ \text{Fall.} \end{bmatrix}$ 

4.50

4.50

4.50

4.50

4.50

4.50

 $4.50$ 

G VIGILADA MINEDUCACIÓN

CORPORACIÓN UNIVERSITARIA AMERICANA Historico de notas

22 de abril de 2021<br>12:22:49<br>MATR87\_GWT

Programa: B1329 CONTADURÍA PÚBLICA IdentificaciÃ<sup>a</sup>n: 119 Pensum: 13291 PENSUM CONTADURIA PUBLICA Código: 118) **HOYOS MARCELA** Estudiante: Periodo: 20182 - Inicia el 04/04/2018 CÓDIGO **MATERIA** NIVEL TIPO NOTA EST. MATRIC. H C NOTA 1 NOTA 2 NOTA3 NOTA4 NOTA5 NOTA6 27F01 REGISTRO DE OPERACIONES CONTABLES I 1 Homologacion Matriculado 6 3 **CONSTITUCION Y DEMOCRACIA** 27H01 1 Homologacion Matriculado 4 2 27S02 LEGISLACIÓN COMERCIAL 1 Homologacion Matriculado 4 2 **INFORMATICA BASICA** 27S03 1 Homologacion Matriculado 6 3

1 Homologacion Matriculado 4 2

2 Homologacion Matriculado 6 3

2 Homologacion Matriculado 4 2

*4***.** *Se habilitará una pestaña con tu Histórico de notas y al Final podrás visualizar el promedio acumulado.*

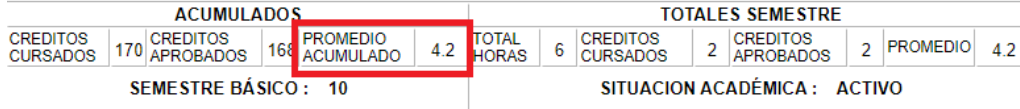

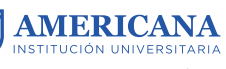

FUNDAMENTOS DE ADMINISTRACIÓN

27F02 REGISTRO DE OPERACIONES CONTABLES II

27F03 SOFTWARE CONTABLE I

**27S04**